123 Manual, LP-N24 V2.0, 2.4 GHz Wireless-N Broadband Router and/or Access Point (AP). Restore to Factory Default Values.

LPN24V2\_M123\_END01W

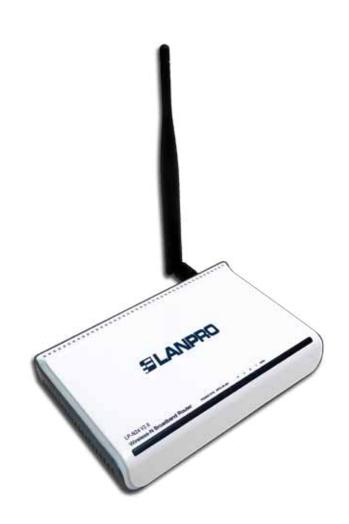

123 Manual, LP-N24 V2.0,
2.4 GHz Wireless-N
Broadband Router
and/or Access Point (AP).
Restore to Factory Default Values.

1

Connect to electric power as shown in Figure 1.

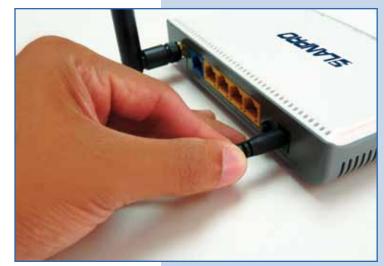

Figure 1

2

Connect your PC to a LAN port of the LP-N24 as shown in **Figure 2**.

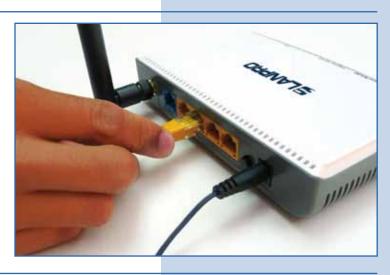

Figure 2

3

Wait until it stabilizes.

4

On the back of the router, look for the **RESET/WPS** button. Hold it for 10 seconds as shown in **Figure 3.** 

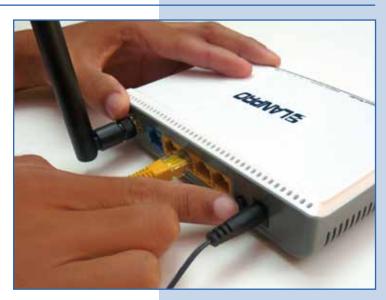

Figure 3